# **G-4514-4G FAQ**

# **Tables of Content**

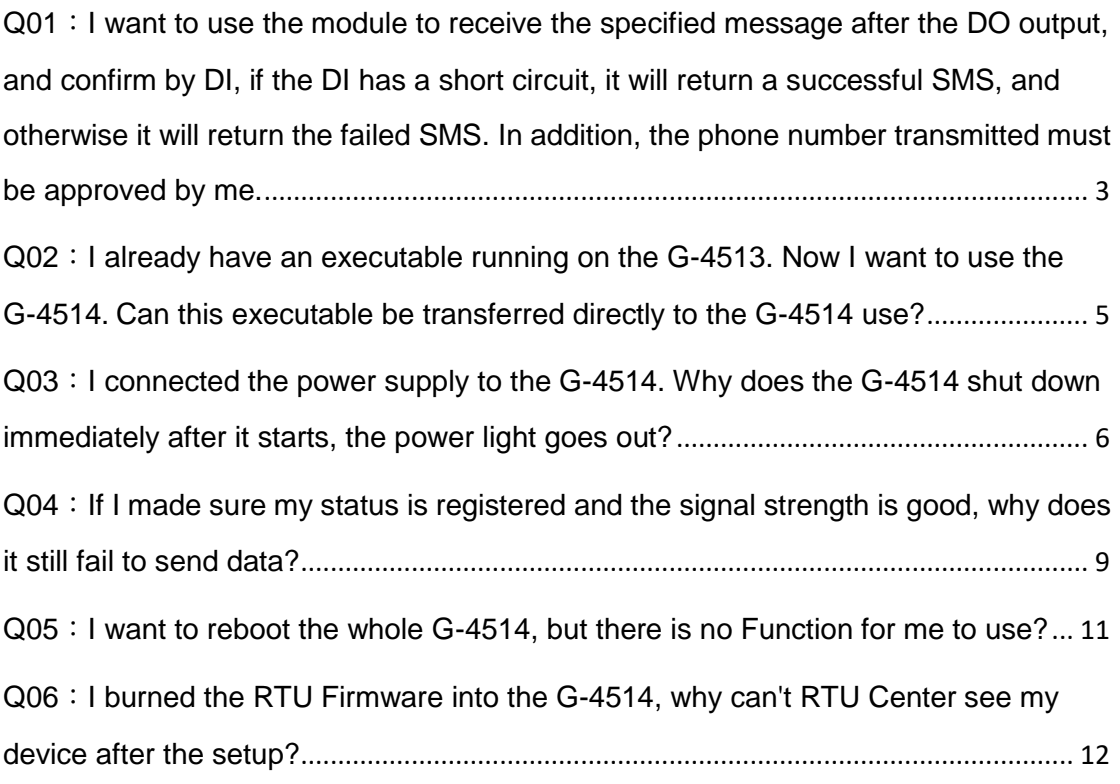

<span id="page-2-0"></span>**Q01**:**I want to use the module to receive the specified message after the DO output, and confirm by DI, if the DI has a short circuit, it will return a successful SMS, and otherwise it will return the failed SMS. In addition, the phone number transmitted must be approved by me.**

#### A01:

The application flow chart is as follows:

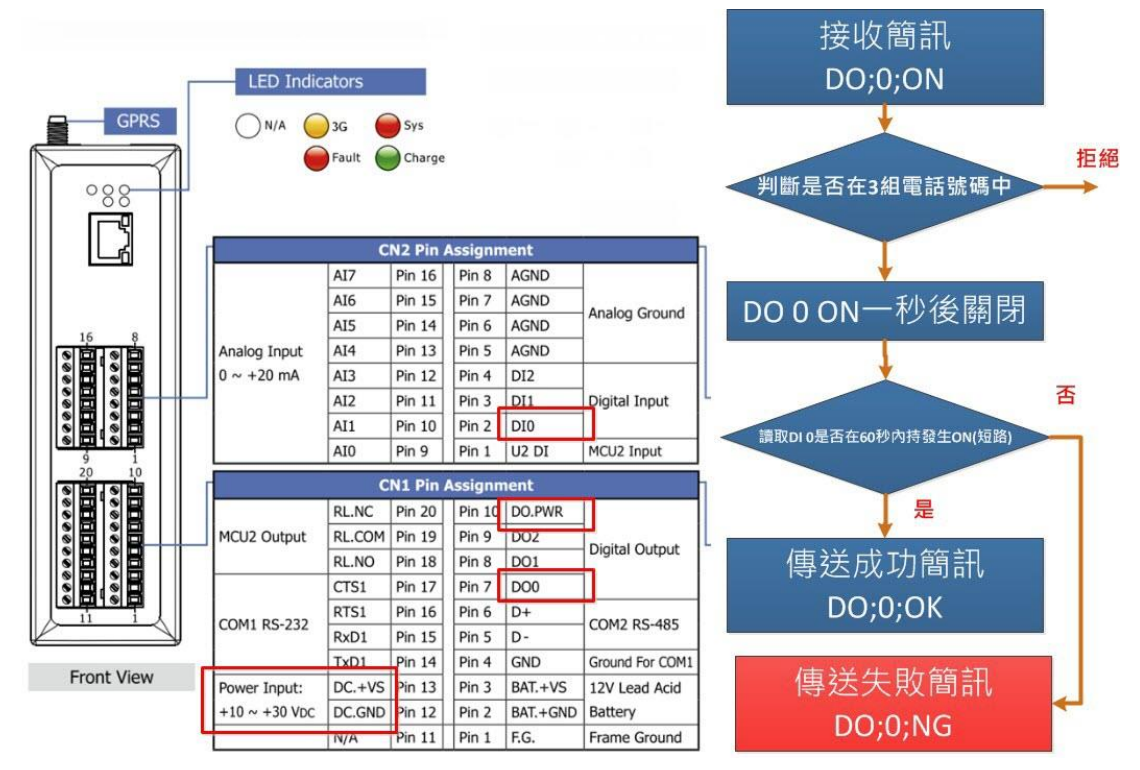

#### Filter phone number:

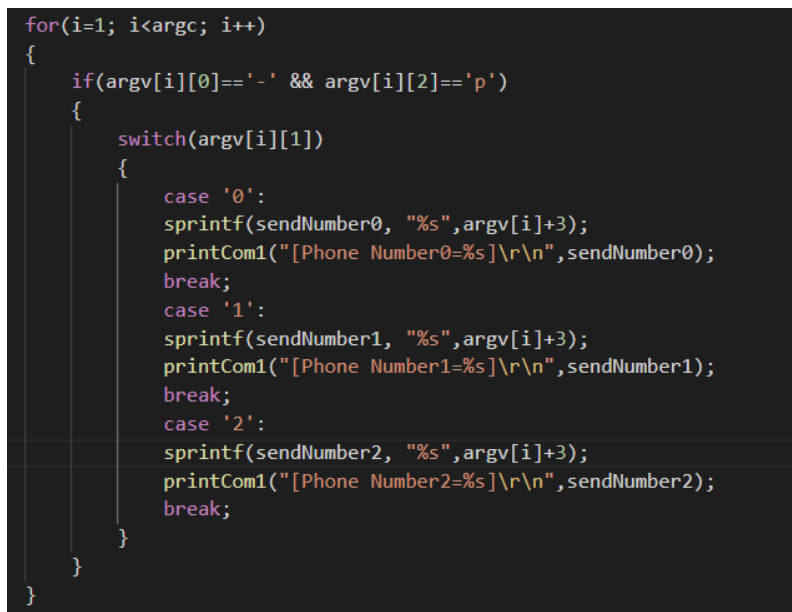

DO can be executed through the X305IO Write One DO function:

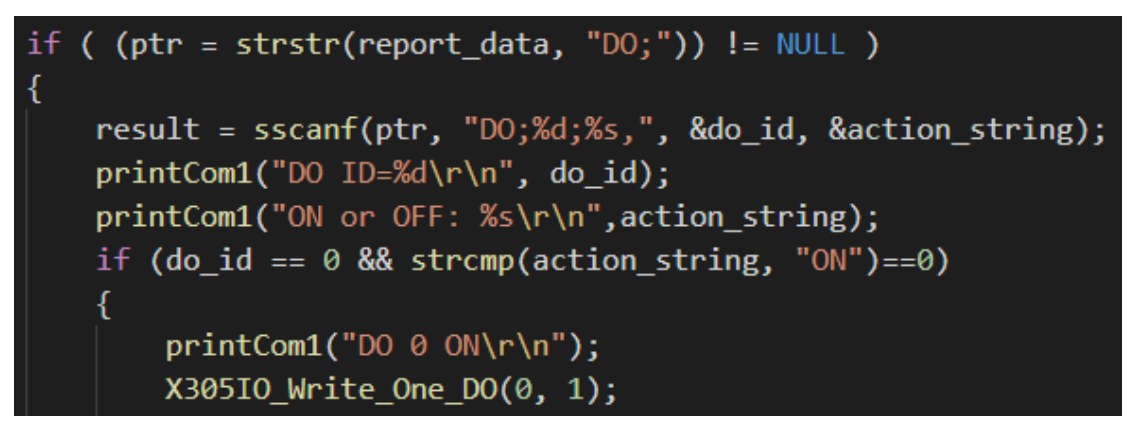

DI can be checked by X305IO Read One DI:

//Return  $\theta \Rightarrow$  close to GND if (X305IO Read One DI(0) == 0) € //printCom1("DI0 ==>  $ON\r\n\cdot$ );  $diffriCount++;$ 

Send a successful SMS:

strcpy(SendMsg.phoneNumber, RecMsg.phoneNumber); SendMsg.mode =  $GSM$  7BIT; sprintf(SendMsg.msg, "DO;0;OK"); SendMsg.dataLen = strlen(SendMsg.msg); GM SMS SendMsg(SendMsg);

## <span id="page-4-0"></span>**Q02**:**I already have an executable running on the G-4513. Now I want to use the G-4514. Can this executable be transferred directly to the G-4514 use?**

 $A02:G-4514$  need using dedicated Library and recompiler.

The following table is the Library used by G-4513 and G-4514 respectively.

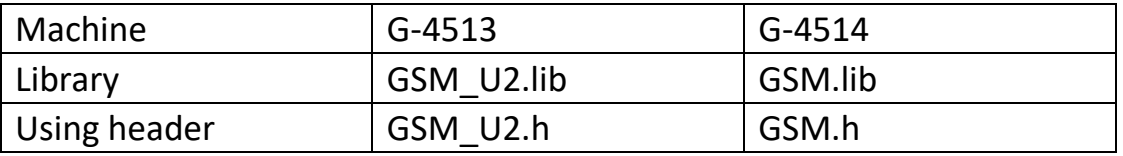

※Here GSM.LIB is not G-4500-2G GSM.lib.

GSM.LIB download link:

[http://ftp.icpdas.com/pub/cd/usbcd/napdos/g-4514-4g/software/lib/GS](http://ftp.icpdas.com/pub/cd/usbcd/napdos/g-4514-4g/software/lib/GSM/) [M/](http://ftp.icpdas.com/pub/cd/usbcd/napdos/g-4514-4g/software/lib/GSM/)

GSM.LIB Demo download link:

[http://ftp.icpdas.com/pub/cd/usbcd/napdos/g-4514-4g/software/demo](http://ftp.icpdas.com/pub/cd/usbcd/napdos/g-4514-4g/software/demo/) [/](http://ftp.icpdas.com/pub/cd/usbcd/napdos/g-4514-4g/software/demo/)

Modify the name of the include header (GSM\_U2.h is modified to GSM.h):

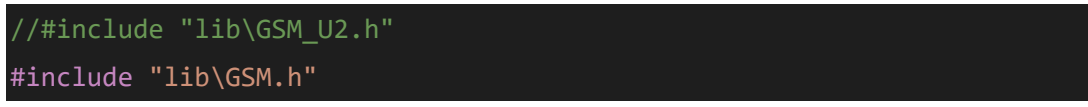

Reassign LIB and compile the program:

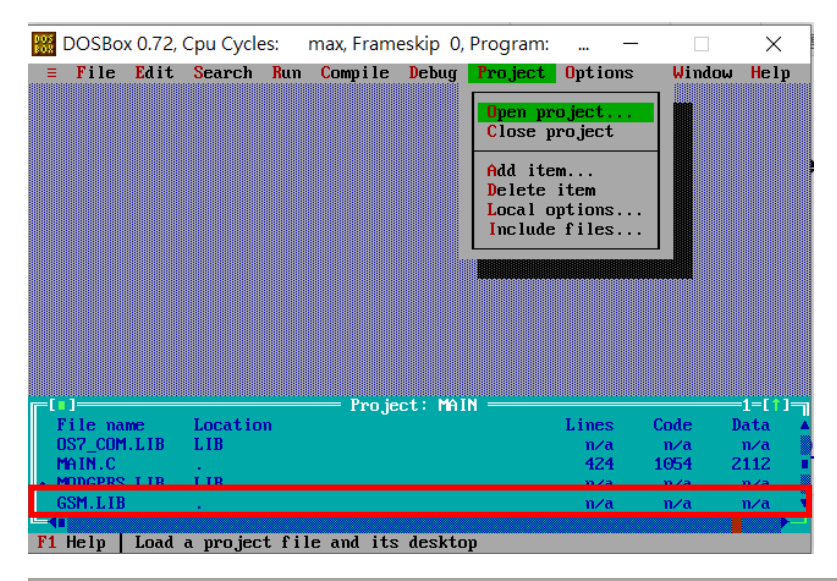

### <span id="page-5-0"></span>**Q03**:**I connected the power supply to the G-4514. Why does the G-4514 shut down immediately after it starts, the power light goes out?**

 $A03$ : Please follow the steps below to confirm.

Step 1: Please confirm that the input terminal is the power terminal (at the red frame line)

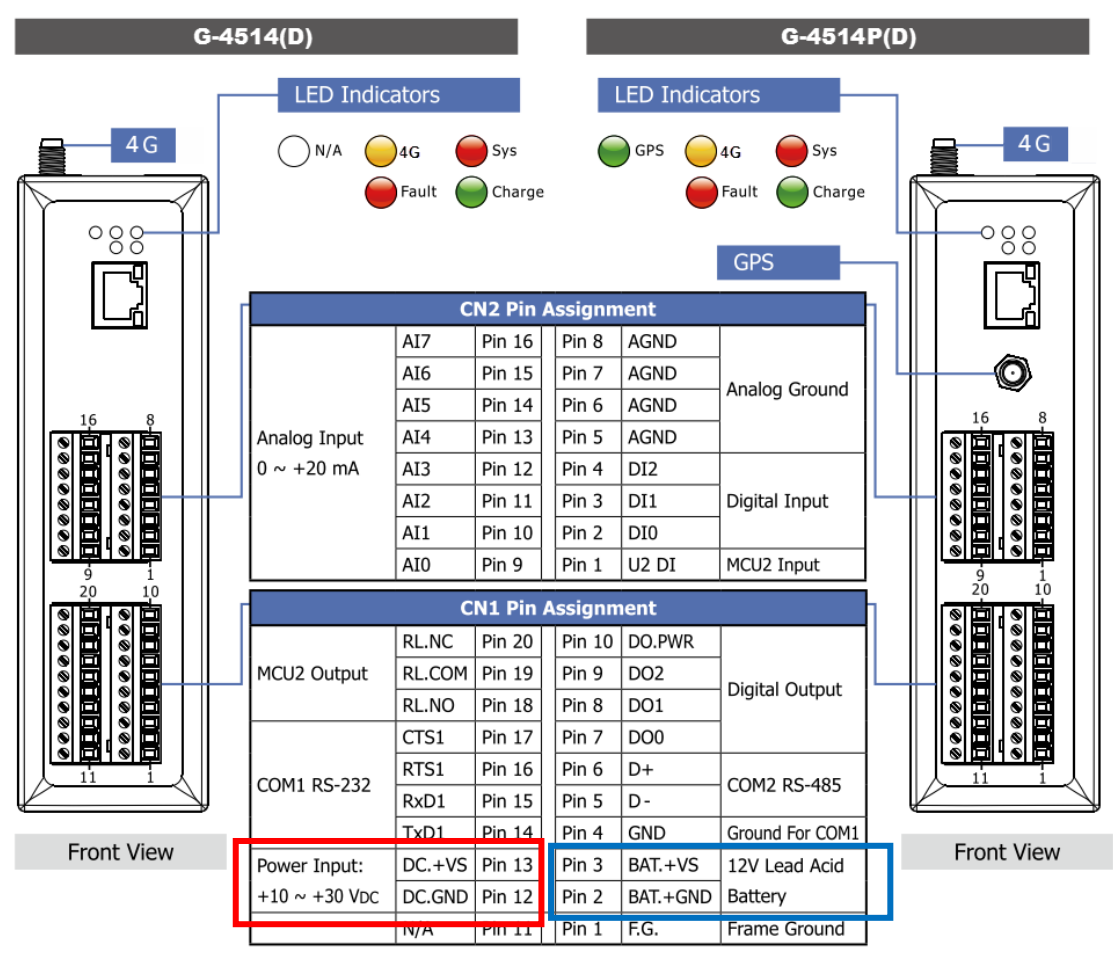

The blue frame line is the battery end and only accepts 12V voltage input.

Step 2: Please confirm the input voltage

Please refer to the pin assignment and input the compliance voltage. Do not exceed the acceptable voltage range.

Step 3: Confirm the input power terminal, confirm that the input voltage is within the acceptance range, raise the voltage to 24V, and turn off the low voltage protection.

Due to the low voltage protection, when the voltage is lower than a certain voltage, the protection mechanism will be activated. Please raise the voltage and turn off the function first, than reduce to the original voltage use.

Power Saving Demo download link:

[http://ftp.icpdas.com/pub/cd/usbcd/napdos/g-4514-4g/software/demo](http://ftp.icpdas.com/pub/cd/usbcd/napdos/g-4514-4g/software/demo/basic/power_saving/basic_demo/) [/basic/power\\_saving/basic\\_demo/](http://ftp.icpdas.com/pub/cd/usbcd/napdos/g-4514-4g/software/demo/basic/power_saving/basic_demo/)

MiniOS7 Utility download link:

[http://ftp.icpdas.com/pub/cd/8000cd/napdos/minios7/utility/minios7\\_u](http://ftp.icpdas.com/pub/cd/8000cd/napdos/minios7/utility/minios7_utility/) [tility/](http://ftp.icpdas.com/pub/cd/8000cd/napdos/minios7/utility/minios7_utility/)

Via MiniOS7 Utility, then select LIBTEST.exe to burn to G-4514-4G

![](_page_6_Picture_8.jpeg)

![](_page_6_Picture_80.jpeg)

Run and select number 8: Disable Battery Protecting

----------------------- $=$ 1>set DO ON or OFF 2>get DIO status, VBat 3>Sleep test. 4>Deep Sleep test.<br>5>Power On GSM 6>Power Off GSM 2>Frable Battery Protecting<br>2>Frable Battery Protecting q>quit

--------------------------

#### Enable/Disable Battery Protecting function

#include "MCU2LIB.h"

MCU2\_BatteryProtect(0);

# <span id="page-8-0"></span>**Q04**:**If I made sure my status is registered and the signal strength is good, why does it still fail to send data?**

A04 : Please modify the APN and re-register the connection to the remote side.

Step 1: Verify that your registration status is registered and your signal strength is 15 or higher.

Use the following Function to confirm:

Test =  $GM$  SYS CheckReg(); //Confirmation of Registration Status Test2 = GM SYS CheckSignal(); //Confirmation of Registration Singal

 $\triangleright$  GM\_SYS\_CheckReg() should return 1 or 5, and GM\_SYS\_CheckSignal() should return 15 or more, below which a wire break problem may occur.

Step 2: Write the APN into the network settings according to the customer's request to the telco.

(The default APN for the telco is internet.)

![](_page_8_Picture_81.jpeg)

Step 3: Re-register the remote connection.

//--(1) install link[0], GM NET InstallLink(0, 0, serverIP, serverPort) for UDP GM\_NET\_InstallLink(0, 1, serverIP, serverPort);

Modbus TCP Master Demo Download URL:

[http://ftp.icpdas.com/pub/cd/usbcd/napdos/g-4514-4g/software/demo](http://ftp.icpdas.com/pub/cd/usbcd/napdos/g-4514-4g/software/demo/modbus_tcp_master/modbustcpmaster_gsm/) [/modbus\\_tcp\\_master/modbustcpmaster\\_gsm/](http://ftp.icpdas.com/pub/cd/usbcd/napdos/g-4514-4g/software/demo/modbus_tcp_master/modbustcpmaster_gsm/)

# <span id="page-10-0"></span>**Q05**:**I want to reboot the whole G-4514, but there is no Function for me to use?**

A04 : Please follow the steps below to reboot module.

Step 1: Include MCU2LIB.h

#include "lib/mcu2lib/MCU2LIB.h"

MCU2LIB.h Download URL:

[http://ftp.icpdas.com/pub/cd/usbcd/napdos/g-4514-4g/software/lib/Po](http://ftp.icpdas.com/pub/cd/usbcd/napdos/g-4514-4g/software/lib/PowerSaving/) [werSaving/](http://ftp.icpdas.com/pub/cd/usbcd/napdos/g-4514-4g/software/lib/PowerSaving/)

Step 2: Use MCU2\_Enable(0) to turn off Module power, and MCU2 DeepSleep() to boot up instead of Reset.

 $\triangleright$  If only MCU2 Enable() is used to turn the machine on/off, the Function is "only" to turn the Module power on/off, and does not include the whole G-4514.

MCU2 EnableGSM(0); //Modem Power off MCU2 DeepSleep(5); //Restart the Module after 5 seconds of deep sleep.

Step 3: Add MCU2\_Enable(1) to the starting point of the program to power on the Module and make sure the Modem works properly.

Power Saving Demo Download URL:

[http://ftp.icpdas.com/pub/cd/usbcd/napdos/g-4514-4g/software/demo](http://ftp.icpdas.com/pub/cd/usbcd/napdos/g-4514-4g/software/demo/basic/power_saving/basic_demo/) [/basic/power\\_saving/basic\\_demo/](http://ftp.icpdas.com/pub/cd/usbcd/napdos/g-4514-4g/software/demo/basic/power_saving/basic_demo/)

#### <span id="page-11-0"></span>**Q06**:**I burned the RTU Firmware into the G-4514, why can't RTU Center see my device after the setup?**

 $A05$ : Please follow the steps below to confirm.

Step  $1:$  Please check if the LED Modem indicator on the G-4514 is

blinking every 3 seconds.

![](_page_11_Picture_111.jpeg)

If the 4G module is abnormal, it means the registration with the base station is abnormal. Please make sure the antenna is connected and the signal is good. (You can check through Utility)

Step 2: Make sure the APN setting is correct. If you are not sure about

the APN setting, please ask your local telecom provider.

![](_page_11_Picture_112.jpeg)